## Mail opsætning af Microsoft mail

1.) klik på "*accounts*".

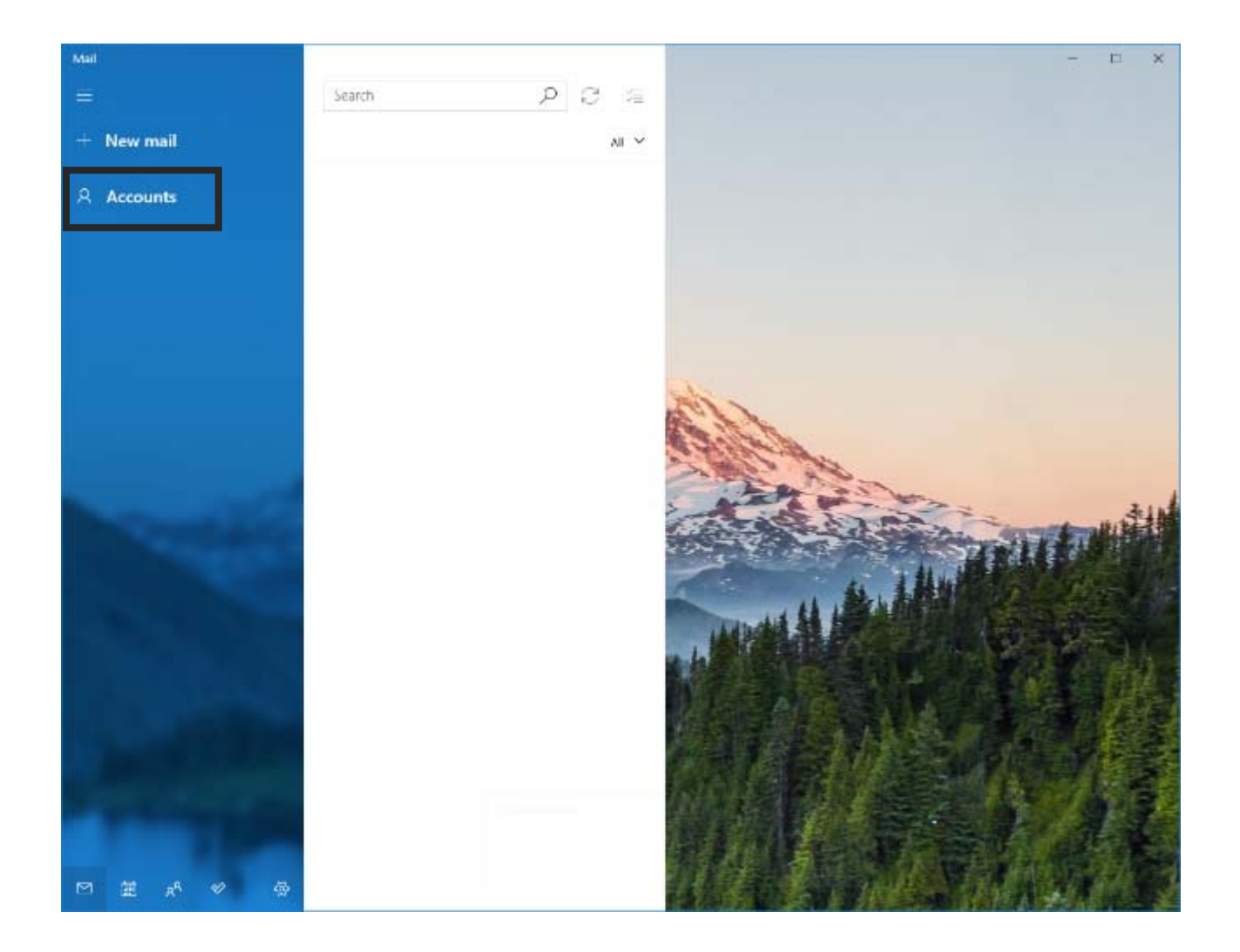

## 2.) klik på "*add account*".

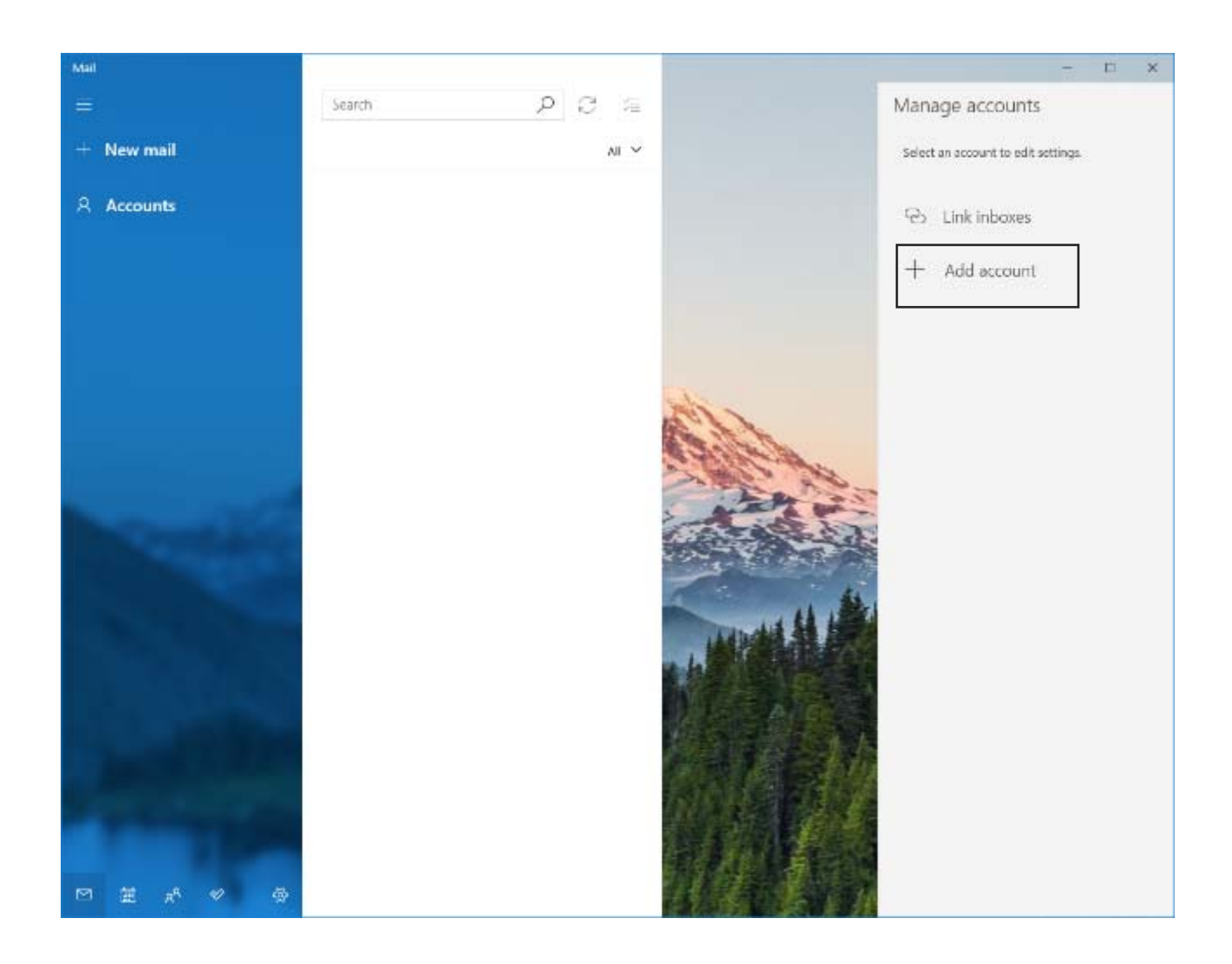

3.) klik på "*advanced setup*".

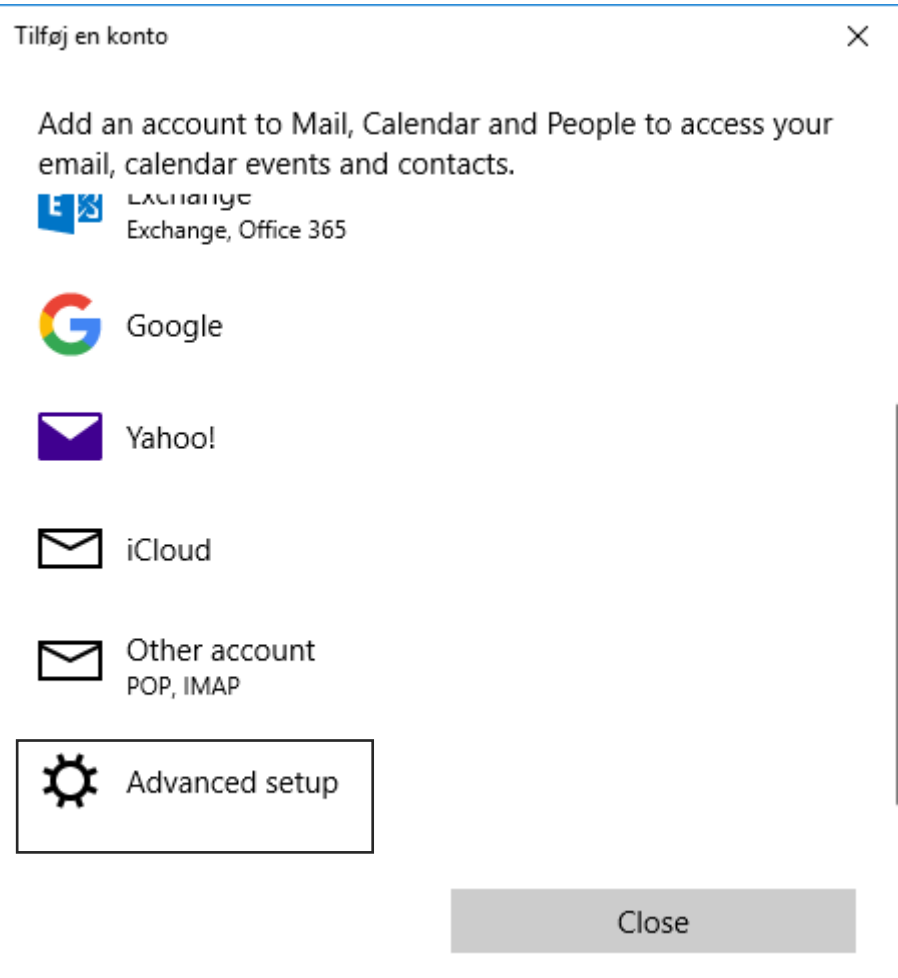

4.) klik på "*internet email".*

Tilføj en konto  $\times$ Advanced setup Choose the kind of account you want to setup. If you aren't sure, check with your service provider. **Exchange ActiveSync** Includes Exchange and other accounts that use Exchange ActiveSync. Internet email POP or IMAP accounts that let you view your emails in a web browser. Cancel

5.) udfyld nedenstående felter, som vist på billedet:

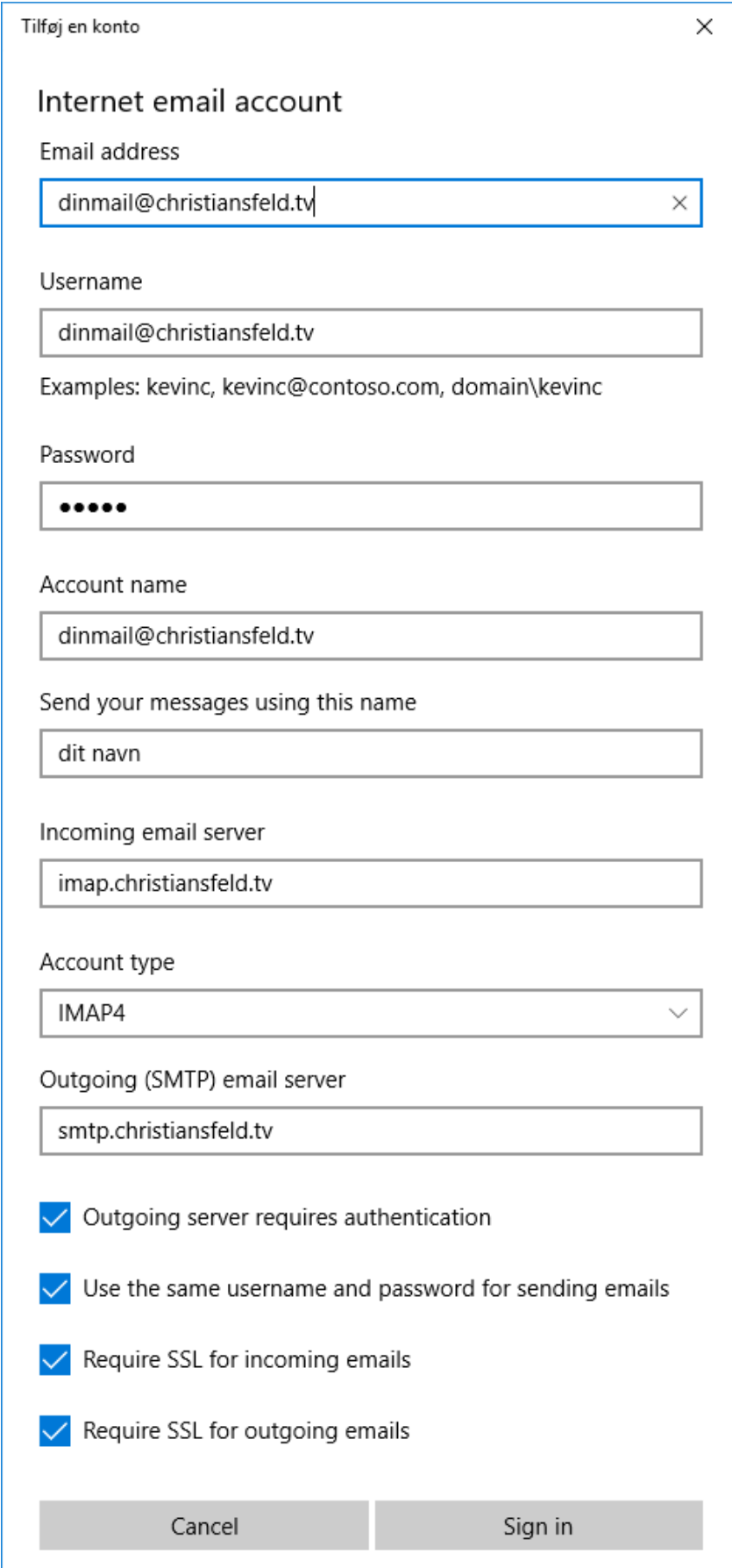